# <span id="page-0-0"></span>Das Ersti-Infoheft der Fachschaft Computerlinguistik

Ludwig-Maximilians-Universität

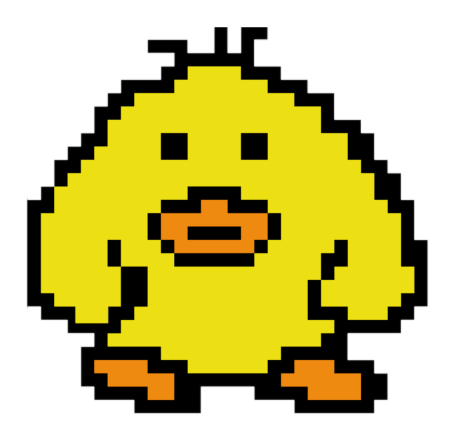

Tipps und Tricks zum Studienstart

## **Begrüßung**

Liebe Erstsemester der Computerlinguistik,

herzlich willkommen an der Ludwig-Maximilians-Universität! Wir, die Fachschaft Computerlinguistik, freuen uns, euch in unserer Mitte begrüßen zu dürfen. Der Start ins Studium ist oft mit vielen Fragen, Unsicherheiten und einer Fülle neuer Informationen verbunden. Genau deshalb haben wir dieses Ersti-Infoheft erstellt. Es soll euch einen ersten Uberblick geben und als Wegweiser durch die ersten Wochen und Monate eures Studiums dienen.

In diesem Heft findet ihr nützliche Informationen über die wichtigsten Anlaufstellen, Dienste und Angebote der LMU, speziell zugeschnitten auf den Studiengang Computerlinguistik. Von eurem LMU Benutzer- und Beitragskonto, über Tipps zur LMU Card und dem 29-Euro-Ticket, bis hin zu spezifischen Informationen für Computerlinguisten wie dem Discord Server, den Stu $dienplänen und der Prüfungsordnung – wir haben alles Wichtige$ für euch zusammengetragen.

Zudem möchten wir euch ermutigen, nicht nur dieses Heft als Ressource zu nutzen, sondern auch den Kontakt zu uns, der Fachschaft, zu suchen. Wir stehen euch bei Fragen, Sorgen oder Anregungen gerne zur Seite und bieten regelmäßige Treffen und Stammtische an, um euch die Gelegenheit zu geben, eure Kommiliton\*innen besser kennenzulernen.

Das Studium ist eine spannende Zeit voller neuer Erfahrungen, Herausforderungen und Möglichkeiten. Mit diesem Erstiheft hoffen wir, euch einen erfolgreichen und reibungslosen Start ins Studium zu ermöglichen. Wir wünschen euch viel Erfolg und eine wundervolle Zeit an der LMU!

Eure Fachschaft Computerlinguistik

## Inhaltsverzeichnis

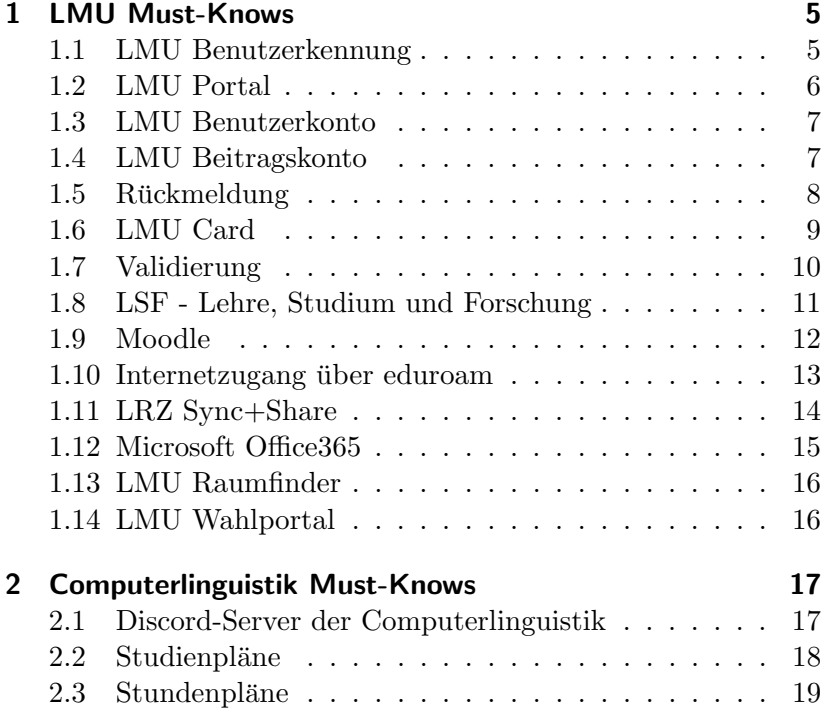

#### Inhaltsverzeichnis

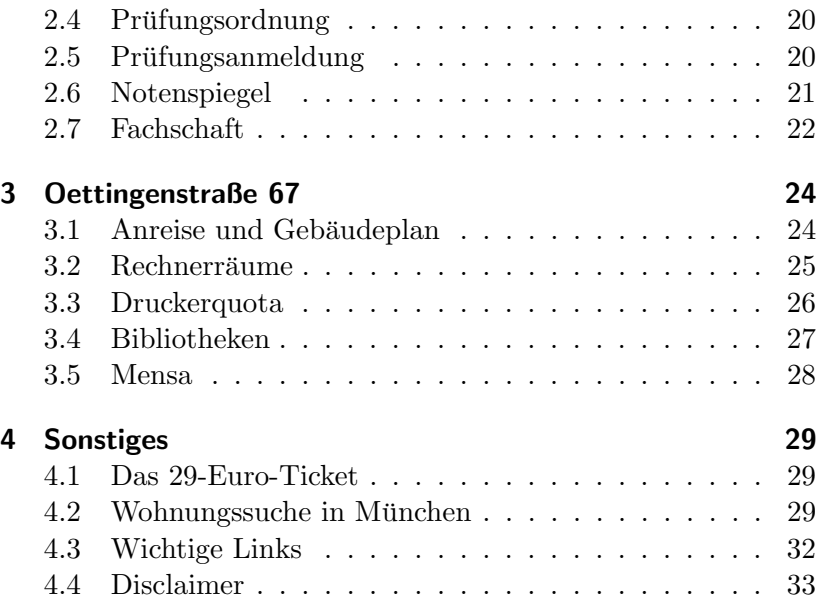

# <span id="page-4-0"></span>*1* LMU Must-Knows

## <span id="page-4-1"></span>1.1 LMU Benutzerkennung

Die LMU Benutzerkennung ist euer digitaler Schlussel zur Ludwig- ¨ Maximilians-Universität. Mit dieser Kennung habt ihr Zugriff auf eine Vielzahl von universitären Diensten, die für euer Studium von essentieller Bedeutung sind.

#### Erstellung und Erstzugang

Nach eurer erfolgreichen Immatrikulation an der LMU solltet ihr eine E-Mail mit einem Link zur Einrichtung eurer LMU-Benutzerkennung erhalten haben. Dieser Link führt euch zu einer Plattform, auf der ihr eure Benutzerkennung und ein dazugehöriges Passwort einrichten könnt. Falls ihr euren Link noch nicht erhalten habt, prüft bitte eure E-Mails, da euch nach der Immatrikulation eine entsprechende E-Mail zugeschickt worden sein sollte. Es ist wichtig, dass ihr diese Kennung so bald wie möglich aktiviert, da viele universitäre Prozesse und Services darüber laufen. Nach erfolgreicher Aktivierung könnt ihr euch damit in euer Benutzerkonto einloggen, welches ihr unter folgendem Link findet: [https://www.portal.uni-muenchen.de/ben](https://www.portal.uni-muenchen.de/benutzerkonto) [utzerkonto](https://www.portal.uni-muenchen.de/benutzerkonto).

#### Funktionen und Dienste

Die LMU Benutzerkennung ermöglicht euch den Zugang zu:

- LMU-Portal: Hier könnt ihr persönliche Daten einsehen und ändern, eure Studienleistungen überprüfen und viele administrative Aufgaben erledigen. Weiteres in Abschnitt [1.2.](#page-5-0)
- E-Mail: Ihr bekommt eine offizielle LMU-E-Mail-Adresse. Über diese erhaltet ihr wichtige universitäre Mitteilungen, daher solltet ihr regelmäßig euer Postfach überprüfen.
- LSF und Moodle: Für Kursanmeldungen, Materialien und vieles mehr ([https://lsf.verwaltung.uni-muenche](https://lsf.verwaltung.uni-muenchen.de) [n.de](https://lsf.verwaltung.uni-muenchen.de), <https://moodle.lmu.de/>.
- LRZ-Dienste: Einschließlich Cloudspeicher, Drucken und anderer IT-Dienstleistungen.
- Bibliotheksdienste: Online auf wissenschaftliche Artikel zugreifen, Bücher ausleihen und vieles mehr.

## Support

Bei technischen Problemen, Fragen zur Nutzung oder bei vergessenem Passwort könnt ihr euch an den IT-Servicedesk wenden. Denkt daran, euer Benutzerkonto aktiv zu nutzen und immer auf dem neuesten Stand zu halten. Es ist eines der wichtigsten Tools während eures Studiums an der LMU!

# <span id="page-5-0"></span>1.2 LMU Portal

Das LMU Portal beinhaltet eure Mailbox, euer Benutzerkonto  $(1.3)$  und euer Beitragskonto  $(1.4)$ . Aufrufen könnt ihr es über folgenden Link: <https://www.portal.uni-muenchen.de/>

In euer Mailbox habt ihr Zugriff auf eure campus-E-Mail. Diese sollte regelmäßig überprüft werden. Es ist möglich, sich eine Weiterleitung einzurichten, entweder in euerer Mailbox links unten unter Weiterleitung oder im LMU Benutzerkonto>E-Mail-Einstellungen.

Es ist jedoch wichtig zu beachten, dass, wenn ihr auf weitergeleitete E-Mails antwortet, dies nicht mit der campus-E-Mail geschieht, sondern mit der E-Mail-Adresse, auf welche eure Weiterleitung erfolgt. Dieser Hinweis ist wichtig, denn einige Angestellte der LMU (wie auch einige Dozierende) antworten nur auf E-Mails, welche von einer campus-E-Mail gesendet wurden. Ofizielle E-Mails, wie beispielsweise Abgaben von Hausarbeiten etc., sollten deshalb immer von eurer campus-E-Mail aus versendet werden!

# <span id="page-6-0"></span>1.3 LMU Benutzerkonto

Das LMU Benutzerkonto könnt ihr im LMU Portal oder über den folgenden Link aufrufen [https://www.portal.uni-muenc](https://www.portal.uni-muenchen.de/benutzerkonto/index.html#!/) [hen.de/benutzerkonto/index.html#!/](https://www.portal.uni-muenchen.de/benutzerkonto/index.html#!/). Hier findet ihr nicht nur Daten wie eure LMU-ID und LRZ-Kennung, sondern könnt Einstellungen bearbeiten und auf weitere Add-Ons der LMU-Benutzerkennung zugreifen, wie etwa der Zugang zu Microsoft365 [\(1.12\)](#page-14-0).

## <span id="page-6-1"></span>1.4 LMU Beitragskonto

Das LMU Beitragskonto ist eure zentrale Anlaufstelle für alle finanziellen Angelegenheiten im Zusammenhang mit eurem Studium an der Ludwig-Maximilians-Universität.

#### Zugriff und Funktionen

Wie das Benutzerkonto könnt ihr das Beitragskonto ausgehend vom LMU Portal aufrufen, versteckt an der rechten Seite unter Administratives>Beitragskonto einsehen, oder über den folgenden Link: [https://qissos.verwaltung.uni-muenchen.de/qis](https://qissos.verwaltung.uni-muenchen.de/qisserversos)

[serversos](https://qissos.verwaltung.uni-muenchen.de/qisserversos). Nach dem Login mit eurer LMU-Benutzerkennung und dem dazugehörigen Passwort stehen euch verschiedene Funktionen zur Verfügung:

- Studienbescheinigungen: Hier könnt ihr verschiedene Dokumente und Bescheinigungen herunterladen, darunter auch eure Immatrikulationsbescheinigung, welche oft für diverse administrative Vorgänge benötigt wird.
- Semesterbeiträge: Ein Überblick über die für das aktuelle Semester fälligen Beiträge und entsprechenden Zahlungsstatus, welcher anzeigt, ob und welcher Betrag noch zu zahlen ist, um eure Rückmeldung für das kommende Semester zu vervollständigen.

#### Wichtig zu beachten

Es ist sehr wichtig, regelmäßig euer Beitragskonto zu überprüfen. insbesondere in der Zeit vor der Ruckmeldefrist. Unbezahlte Bei- ¨ träge können zu Problemen bei der Rückmeldung führen, und es könnte euch der Studienplatz für das kommende Semester verwehrt bleiben.

# <span id="page-7-0"></span>1.5 Rückmeldung

Die Rückmeldung ist ein wichtiger administrativer Schritt, den alle Studierenden jedes Semester durchführen müssen, um ihre Studienberechtigung für das folgende Semester zu bestätigen.

#### Wie funktioniert die Rückmeldung?

Um sich für das kommende Semester zurückzumelden, müssen Studierende in der Regel zwei Dinge beachten:

• Semesterbeitrag: Für die Rückmeldung ist es erforderlich, den fälligen Semesterbeitrag fristgerecht zu überweisen.

#### 1 LMU Must-Knows

Die genaue Summe und die Details zur Zusammensetzung des Beitrags können auf dem [LMU Beitragskonto](https://qissos.verwaltung.uni-muenchen.de/qisserversos) eingesehen werden.

• Fristen: Die Rückmeldung muss innerhalb eines bestimmten Zeitraums erfolgen. Diese Fristen werden von der Universität festgelegt und sollten unbedingt eingehalten werden, um mögliche zusätzliche Gebühren oder den Verlust des Studienplatzes zu vermeiden.

#### Warum ist die Rückmeldung wichtig?

Ohne eine erfolgreiche Rückmeldung seid ihr offiziell nicht für das kommende Semester eingeschrieben. Dies kann dazu fuhren, ¨ dass ihr keinen Zugriff auf universitäre Dienste habt, nicht zu Prüfungen zugelassen werdet oder euer Studienplatz für das nächste Semester verfällt.

## <span id="page-8-0"></span>1.6 LMU Card

Die LMU Card ist der multifunktionale Studierendenausweis der Ludwig-Maximilians-Universität. Sie vereint verschiedene Funktionen und Dienste in einem Medium und ist ein essenzieller Begleiter für euer Studium.

#### Funktionen der LMU Card

Die LMU Card bietet euch eine Reihe von Vorteilen und Funktionen:

- Studierendenausweis: Die Karte dient als offizieller Nachweis eurer Studierendenstatus an der LMU.
- Bibliotheksausweis: Mit der LMU Card könnt ihr Bücher und andere Medien aus den universitären Bibliotheken ausleihen.
- Bezahlkarte: In den Mensen und Cafeterien der LMU kann nur diese Karte als Zahlungsmittel genutzt werden.
- Druck- und Kopierservices: In vielen Einrichtungen der LMU könnt ihr mit der Karte Druckdienste in Anspruch nehmen oder Kopien erstellen.

#### Aktivierung und Aufladung

Nach eurer Immatrikulation könnt ihr eure LMU Card beantragen und anschließend an bestimmten Ausgabestellen abholen. Zum Aufladen des Guthabens für die Bezahl- und Druckfunktionen gibt es an der LMU zahlreiche Aufladestationen.

#### **Gültigkeitsdauer**

Die LMU Card ist nur für ein Semester gültig. Nach jeder erfolgreichen Rückmeldung wird sie automatisch für das folgende Semester verlängert. Achtet darauf, die Karte regelmäßig zu validieren, um ihre Gültigkeit zu verlängern.

# <span id="page-9-0"></span>1.7 Validierung

Die Validierung ist ein unerlässlicher Schritt, um die Aktualität und Gültigkeit eurer LMU Card für das jeweilige Semester zu bestätigen.

#### Warum validieren?

Obwohl die LMU Card uber mehrere Semester hinweg dieselbe ¨ bleibt, ist ihre Gültigkeit zeitlich begrenzt. Durch die Validierung wird ein neues Gültigkeitsdatum auf die Karte gedruckt, welches bestätigt, dass ihr für das aktuelle Semester ordnungsgemäß zurückgemeldet seid und alle fälligen Gebühren bezahlt habt.

#### Wie funktioniert die Validierung?

Nach erfolgreicher Ruckmeldung und Begleichung aller Semester- ¨ beiträge könnt ihr eure LMU Card an den speziellen Validierungsstationen, die über den gesamten Campus verteilt sind, aktualisieren. Dort wird ein neuer Gültigkeitsaufkleber auf die Karte gedruckt, der das Ende des aktuellen Semesters als Ablaufdatum anzeigt.

Eine Übersicht über alle Validierungsautomaten finden sich hier unter Validierungsterminals: [https://www.lmu.de/de/di](https://www.lmu.de/de/die-lmu/struktur/zentrale-universitaetsverwaltung/informations-und-kommunikationstechnik-dezernat-vi/it-servicedesk/zentrale-it-angebote/lmu-benutzerkennung/lmucard/index.html#) [e-lmu/struktur/zentrale-universitaetsverwaltung/infor](https://www.lmu.de/de/die-lmu/struktur/zentrale-universitaetsverwaltung/informations-und-kommunikationstechnik-dezernat-vi/it-servicedesk/zentrale-it-angebote/lmu-benutzerkennung/lmucard/index.html#) [mations-und-kommunikationstechnik-dezernat-vi/it-ser](https://www.lmu.de/de/die-lmu/struktur/zentrale-universitaetsverwaltung/informations-und-kommunikationstechnik-dezernat-vi/it-servicedesk/zentrale-it-angebote/lmu-benutzerkennung/lmucard/index.html#) [vicedesk/zentrale-it-angebote/lmu-benutzerkennung/lmu](https://www.lmu.de/de/die-lmu/struktur/zentrale-universitaetsverwaltung/informations-und-kommunikationstechnik-dezernat-vi/it-servicedesk/zentrale-it-angebote/lmu-benutzerkennung/lmucard/index.html#) [card/index.html#](https://www.lmu.de/de/die-lmu/struktur/zentrale-universitaetsverwaltung/informations-und-kommunikationstechnik-dezernat-vi/it-servicedesk/zentrale-it-angebote/lmu-benutzerkennung/lmucard/index.html#).

#### Häufigkeit der Validierung

Die Validierung muss zu Beginn jedes neuen Semesters durchgeführt werden. Es ist empfehlenswert, diesen Vorgang so bald wie möglich nach der Rückmeldung abzuschließen, um alle Funktionen und Vorteile der LMU Card ohne Unterbrechung nutzen zu können.

## <span id="page-10-0"></span>1.8 LSF - Lehre, Studium und Forschung

Das LSF-System, kurz für "Lehre, Studium und Forschung", ist das zentrale Online-Portal der Ludwig-Maximilians-Universität zur Organisation von Lehrveranstaltungen, Prüfungen und vielen anderen Aspekten eures Studiums.

#### Wofür wird LSF genutzt?

Das LSF-Portal bietet Studierenden eine Reihe von nützlichen Funktionen:

• Veranstaltungsverzeichnis: Übersicht über alle Lehrveranstaltungen, Seminare, Vorlesungen und Übungen, einschließlich Zeitplänen, Räumlichkeiten und Dozenteninformationen.

- Anmeldung zu Kursen: Ein System, um euch für bestimmte Veranstaltungen einzuschreiben oder von ihnen abzumelden.
- Prüfungsverwaltung: Anmeldung zu Prüfungen, Überblick uber bereits erbrachte Prüfungsleistungen und Abfrage von Ergebnissen.
- Stundenplanerstellung: Ein Tool, um euren individuellen Stundenplan basierend auf euren Kursanmeldungen zu generieren.
- Notenspiegel: Downloadmöglichkeit eurer bisherigen Noten.

#### Zugang zum LSF

Um das LSF zu nutzen, loggt euch mit eurer LMU-Benutzerkennung und dem dazugehörigen Passwort unter dem folgenden Link ein: <https://lsf.verwaltung.uni-muenchen.de/>. Bei Erstzugriff ist es ratsam, alle persönlichen Daten zu überprüfen und sicherzustellen, dass sie korrekt und aktuell sind.

#### Tipps zur Nutzung

Das LSF kann anfangs überwältigend wirken, da es viele Informationen und Funktionen bietet. Es ist hilfreich, sich etwas Zeit zu nehmen, um sich mit dem System vertraut zu machen.

## <span id="page-11-0"></span>1.9 Moodle

Moodle ist die zentrale Lernplattform der Ludwig-Maximilians-Universität. Es handelt sich um ein Online-Lernmanagementsystem

(LMS), das von Lehrenden und Studierenden gleichermaßen genutzt wird, um Lehrmaterialien bereitzustellen, den Unterricht zu organisieren und die Kommunikation zu erleichtern.

#### Hauptfunktionen von Moodle

Moodle bietet eine Vielzahl von Funktionen, die das Lernen und Lehren unterstützen $\cdot$ 

- Kursinhalte: Lehrende können Skripte, Videos, Links und andere Lehrmaterialien hochladen.
- Foren: Diskussionsforen ermöglichen den Austausch zwischen Studierenden und Dozierenden.
- Aufgaben und Tests: Lehrende können Aufgaben einstellen, die Studierende online bearbeiten und einreichen können. Ebenso können Online-Tests durchgeführt werden.
- Kalender: Wichtige Termine, wie z.B. Abgabefristen oder Prüfungen, können eingetragen werden.
- Feedback und Bewertungen: Studierende können Feedback zu ihren Einreichungen erhalten.

## Zugang zu Moodle

Der Zugriff auf Moodle erfolgt in der Regel über eure LMUBenutzerkennung und das dazugehörige Passwort (([https://](https://moodle.lmu.de) [moodle.lmu.de](https://moodle.lmu.de)). Nach dem Login könnt ihr eure Kurse sehen und darauf zugreifen. Oftmals ist für die erstmalige Anmeldung zu einem Kurs ein spezieller Einschreibeschlüssel notwendig, den ihr von euren Dozierenden erhaltet.

## <span id="page-12-0"></span>1.10 Internetzugang über eduroam

In der heutigen digitalisierten Welt ist ein zuverlässiger Internetzugang unerlässlich für Studium und Forschung. An der Ludwig-

Maximilians-Universität habt ihr über das Netzwerk "eduroam" Zugang zu schnellem Internet. Um es zusätzlich sicher zu machen, muss ein Konfigurationsprofil heruntergeladen werden!

#### Konfigurationsprofile für sicheres WLAN

Laut LRZ ist die Nutzung des WLANs "eduroam" "ohne Konfigurationsprofil [...] unsicher und ermöglicht Passwortdiebstahl"! Ladet euch deshalb hier <https://cat.eduroam.org/> euer Konfigurationsprofil herunter.

## Einrichtung und Zugang

Um sich mit eduroam zu verbinden, benötigt ihr eure LMU-Benutzerkennung und das dazugehörige Passwort. Bei der ersten Verbindung müsst ihr euer Gerät entsprechend konfigurieren:

- 1. Wählt in den WLAN-Einstellungen eures Geräts das Netzwerk "eduroam" aus.
- 2. Gebt eure LMU-Benutzerkennung in Form "benutzerkennung@campus.lmu.de" und euer Passwort ein.
- 3. Sobald ihr verbunden seid, habt ihr Zugang zum Internet.

Einmal eingerichtet, verbindet sich euer Gerät automatisch mit eduroam, wann immer es in Reichweite ist. Weitere Infos könnt ihr nachlesen unter [https://doku.lrz.de/eduroam-10745876.](https://doku.lrz.de/eduroam-10745876.html) [html](https://doku.lrz.de/eduroam-10745876.html).

# <span id="page-13-0"></span>1.11 LRZ Sync+Share

Das Leibniz-Rechenzentrum (LRZ) bietet mit seinem Cloud-Dienst "Sync+Share" eine sichere und zuverlässige Lösung zum Speichern, Synchronisieren und Teilen von Dateien für Mitglieder der LMU.

#### Was bietet LRZ Sync+Share?

LRZ Sync+Share ist vergleichbar mit bekannten Cloud-Speicher-Diensten, bietet aber speziell für Hochschulangehörige einige Vorteile:

- Großer Speicherplatz: Als Mitglied der LMU steht euch ein großzügiges Speicherkontingent zur Verfügung, das für eure Studien- und Forschungsprojekte ausreichen sollte.
- Integration: Der Dienst ist nahtlos in die IT-Infrastruktur der LMU und des LRZ integriert, sodass ihr eure Daten einfach mit anderen Systemen und Diensten verknüpfen könnt.
- Teilen und Zusammenarbeiten: Mit LRZ Sync+Share könnt ihr Dateien und Ordner einfach mit anderen teilen und so effizient in Gruppenprojekten zusammenarbeiten.

## Einrichtung und Nutzung

Um LRZ Sync+Share zu nutzen, meldet euch einfach mit eurer LMU-Benutzerkennung und dem dazugehörigen Passwort an ([ht](https://syncandshare.lrz.de) [tps://syncandshare.lrz.de](https://syncandshare.lrz.de). Danach könnt ihr den Dienst entsprechend euren Bedürfnissen einrichten und nutzen.

# <span id="page-14-0"></span>1.12 Microsoft Office365

Alle Studierenden erhalten einen kostenlosen Zugang zu den Office365-Diensten von Microsoft. Dazu muss eure Kennung im Benutzerkonto freigeschaltet werden (Benutzerkonto>Microsoft 365). Die Aktivierung dauernd rund 60 Minuten. Anschließend könnt ihr euch mit euerer Benutzerkennung (benutzername@campus.lmu.de + zugehöriges Passwort) anmelden. Weitere Infos findet ihr hier: [https://www.lmu.de/de/die-lmu/struktur/zent](https://www.lmu.de/de/die-lmu/struktur/zentrale-universitaetsverwaltung/informations-und-kommunikationstechnik-dezernat-vi/it-servicedesk/zentrale-it-angebote/microsoft-office-365/index.html) [rale-universitaetsverwaltung/informations-und-kommuni](https://www.lmu.de/de/die-lmu/struktur/zentrale-universitaetsverwaltung/informations-und-kommunikationstechnik-dezernat-vi/it-servicedesk/zentrale-it-angebote/microsoft-office-365/index.html) [kationstechnik-dezernat-vi/it-servicedesk/zentrale-i](https://www.lmu.de/de/die-lmu/struktur/zentrale-universitaetsverwaltung/informations-und-kommunikationstechnik-dezernat-vi/it-servicedesk/zentrale-it-angebote/microsoft-office-365/index.html) [t-angebote/microsoft-office-365/index.html](https://www.lmu.de/de/die-lmu/struktur/zentrale-universitaetsverwaltung/informations-und-kommunikationstechnik-dezernat-vi/it-servicedesk/zentrale-it-angebote/microsoft-office-365/index.html).

# <span id="page-15-0"></span>1.13 LMU Raumfinder

Sich auf dem weitläufigen Campus der LMU zurechtzufinden, kann eine Herausforderung sein. Zum Glück bietet die LMU mit dem "Raumfinder" ein nützliches Online-Tool, um Räumlichkeiten einfach und schnell zu lokalisieren.

Der LMU Raumfinder, erreichbar unter [https://www.lmu.de](https://www.lmu.de/raumfinder) [/raumfinder](https://www.lmu.de/raumfinder), ermöglicht es Studierenden, spezifische Hörsäle, Seminarräume, Büros und andere Orte auf dem Campus zu finden. Gebt einfach den Namen oder die Nummer des gewünschten Raums ein, und der Raumfinder zeigt euch dessen genaue Lage an, oft ergänzt durch hilfreiche Bilder oder Grundrisse.

Dieses Tool ist besonders für Erstsemester und Gäste wertvoll. erleichtert es aber auch regelmäßigen Besuchern, sich in weniger bekannten Teilen des Campus zurechtzufinden. Denkt daran, bei eurer nächsten Suche nach einem Raum auf dem LMU-Campus den Raumfinder zu nutzen – es spart Zeit und verhindert, dass ihr euch verlauft!

# <span id="page-15-1"></span>1.14 LMU Wahlportal

Einmal im Jahr stehen Fachschaftswahlen an. Diese erfolgt online uber das LMU-Wahlportal, welches ihr in eurem Benutzerkonto ¨ aufrufen könnt.

# <span id="page-16-0"></span>*2* Computerlinguistik Must-Knows

## <span id="page-16-1"></span>2.1 Discord-Server der Computerlinguistik

In unserer digitalisierten Welt sind Kommunikationsplattformen essentiell, um Verbindungen herzustellen und Informationen auszutauschen. Für die Studierenden der Computerlinguistik an der LMU ist Discord ein wichtiges Kommunikationsmittel geworden.

#### Was ist Discord?

Discord ist ursprünglich eine Plattform für Gamer, um während des Spielens in Echtzeit miteinander zu kommunizieren. Heute wird Discord weit über die Gaming-Community hinaus genutzt, insbesondere von Studierenden, um Lernen, Kommunikation und sozialen Austausch zu fördern.

#### Funktionalität und Struktur

Unser studentischer Discord-Server verfügt über mehrere Channels, die verschiedene Themen und Zwecke abdecken:

• Allgemeine Channels: Hier könnt ihr allgemeine Fragen

#### 2 Computerlinguistik Must-Knows

stellen, euch mit euren Kommilitonen austauschen oder einfach nur plaudern.

• Lehrveranstaltungs-Channels: Für jede Lehrveranstaltung gibt es einen speziellen Channel, in dem ihr spezifische Fragen stellen, Materialien teilen und Diskussionen zum Kursinhalt führen könnt.

#### Die Community

Mit über 500 Mitgliedern ist unser Discord-Server eine lebendige und aktive Gemeinschaft. Es ist nicht nur ein Ort, um akademische Themen zu besprechen, sondern auch, um Freundschaften zu schließen, Gruppenarbeiten zu organisieren oder einfach nur Spaß zu haben.

#### Warum solltet ihr beitreten?

Der Discord-Server ist eine unverzichtbare Informations- und Kommunikationsquelle. Hier erfahrt ihr oft als Erste von wichtigen Ankündigungen, könnt eure Fragen schnell beantwortet bekommen und profitiert von den Erfahrungen eurer Mitstudierenden. Wenn ihr also ein Teil der Computerlinguistik-Community an der LMU seid oder werden wollt, ist der Beitritt zum Discord-Server fast schon ein Muss. Es ist der Ort, an dem das Lernen lebendig wird und die Gemeinschaft zusammenkommt.

Wenn ihr dem Server beitreten wollt, und bei den jeweiligen Ersti-Veranstaltungen der Computerlinguistik noch keinen Einladungslink / QR-Code bekommen habt, schreibt einfach eine Mail an <fachschaft@cis.uni-muenchen.de> mit eurer Campus-Mail.

# <span id="page-17-0"></span>2.2 Studienpläne

Für ein erfolgreiches Studium der Computerlinguistik an der LMU sind gute Planung und Strukturierung essentiell. Die Universität stellt daher detaillierte Studienpläne zur Verfügung, die einen

empfohlenen Studienverlauf für den jeweiligen Studiengang abbilden.

- Bachelor: Wer das Bachelorstudium der Computerlinguistik an der LMU aufnimmt, findet den empfohlenen Studienverlauf unter [https://www.cis.uni-muenchen.de/ba/](https://www.cis.uni-muenchen.de/ba/studienfach/studienplaene/index.html) [studienfach/studienplaene/index.html](https://www.cis.uni-muenchen.de/ba/studienfach/studienplaene/index.html). Der Plan gibt eine Übersicht über die Module, die in den verschiedenen Semestern belegt werden sollten.
- Master: Für Studierende des Masterstudiengangs Computerlinguistik gibt es ebenfalls einen spezifischen Studienverlauf, der unter [https://www.cis.uni-muenchen.de/m](https://www.cis.uni-muenchen.de/master/studienfach/ma/index.html) [aster/studienfach/ma/index.html](https://www.cis.uni-muenchen.de/master/studienfach/ma/index.html) eingesehen werden kann. Dieser Plan fokussiert sich auf die Vertiefungsmodule und gibt Empfehlungen, in welcher Reihenfolge sie idealerweise abgeschlossen werden sollten.

Die vorgeschlagenen Studienpläne sind als Empfehlungen zu verstehen und sollen Studierenden helfen, ihr Studium optimal zu strukturieren. Dabei berucksichtigen sie sowohl inhaltliche Zu- ¨ sammenhänge als auch organisatorische Gegebenheiten.

# <span id="page-18-0"></span>2.3 Stundenpläne

Das LSF ist das zentrale Organisationsinstrument für Studierende. Besonders wichtig für den Studienalltag ist die Möglichkeit zur Erstellung und Verwaltung von Stundenplänen.

Im LSF könnt ihr euren Stundenplan individuell zusammenstellen. Ihr könnt aus dem Angebot an Lehrveranstaltungen auswählen und diese in eurem Stundenplan speichern, damit ihr einen praktischen Überblick über eure Kurse habt.

Das System zeigt aktuelle Informationen zu allen Lehrveranstaltungen an. Dazu gehören nicht nur Zeit und Ort, sondern auch Details zur Lehrveranstaltung und zu den Dozierenden.

# <span id="page-19-0"></span>2.4 Prüfungsordnung

Die Prüfungsordnung ist ein wesentlicher Bestandteil eures Studiums und regelt formale sowie inhaltliche Aspekte eurer Abschlussprüfungen und anderer Prüfungsleistungen. Sie definiert unter anderem den Umfang und die Art der Prüfungen, Zulassungsvoraussetzungen und Wiederholungsregelungen. Es ist essentiell, sich mit der Prüfungsordnung vertraut zu machen, um mögliche Stolpersteine im Studium zu vermeiden und alle Anforderungen zu kennen, denn diese dient als Richtlinie für euren gesamten Studienverlauf und stellt sicher, dass ihr alle notwendigen Voraussetzungen für euren Abschluss erfüllt.

#### Bachelor

Studierende des Bachelorstudiengangs Computerlinguistik können die Prüfungsordnung unter folgendem Link einsehen: [https:](https://www.cis.uni-muenchen.de/ba/studienfach/pruefordnung/index.html) [//www.cis.uni-muenchen.de/ba/studienfach/prueford](https://www.cis.uni-muenchen.de/ba/studienfach/pruefordnung/index.html) [nung/index.html](https://www.cis.uni-muenchen.de/ba/studienfach/pruefordnung/index.html).

#### **Master**

Für diejenigen, die den Masterstudiengang Computerlinguistik belegen, ist die Prüfungsordnung hier verfügbar: [https://www.](https://www.cis.uni-muenchen.de/master/studienfach/pruefordnung/index.html) [cis.uni-muenchen.de/master/studienfach/pruefordnung/i](https://www.cis.uni-muenchen.de/master/studienfach/pruefordnung/index.html) [ndex.html](https://www.cis.uni-muenchen.de/master/studienfach/pruefordnung/index.html).

# <span id="page-19-1"></span>2.5 Belegung von Lehrveranstaltungen und Prüfungsanmeldung

Die Organisation eures Studiums umfasst nicht nur die Planung eures Stundenplans, sondern auch die rechtzeitige Belegung von Lehrveranstaltungen und die Anmeldung zu Prüfungen. Diese administrativen Schritte sind essenziell, um sicherzustellen, dass ihr alle gewünschten Kurse besuchen und an den zugehörigen Prüfungen teilnehmen könnt.

#### Belegung von Lehrveranstaltungen über das LSF

Die Belegung von Lehrveranstaltungen erfolgt uber das LSF. Hier ¨ könnt ihr euch einen Überblick über alle verfügbaren Veranstaltungen verschaffen und die für euch relevanten Kurse auswählen. Die rechtzeitige Belegung sichert euch einen Platz in der Veranstaltung und ermöglicht Dozierenden eine bessere Planung.

#### Prüfungsanmeldung

Die Anmeldung zu Prüfungen und Klausuren ist ein zentraler Bestandteil des Studiums. Ohne eine fristgerechte Anmeldung ist eine Teilnahme an der Prüfung nicht möglich. Auch diese Anmeldung erfolgt über das LSF.

#### Termine und Fristen

Es ist sehr wichtig, die relevanten Termine und Fristen für die Belegung von Lehrveranstaltungen und die Prüfungsanmeldung im Blick zu behalten. Diese sind bindend und Ausnahmen werden nur in begründeten Fällen gemacht. Eine Übersicht über alle wichtigen Termine und Fristen findet ihr unter folgendem Link: <https://www.cis.lmu.de/ba/termine/index.html>.

# <span id="page-20-0"></span>2.6 Notenspiegel

Der Notenspiegel ist eine Übersicht, die euch jederzeit Aufschluss uber eure bisherigen Studienleistungen gibt. Er listet alle abge- ¨ schlossenen Kurse, Prüfungen und die jeweiligen Noten auf, sodass ihr einen klaren Überblick über eure akademische Entwicklung habt.

Das LSF bietet eine einfache und schnelle Möglichkeit, euren Notenspiegel einzusehen. Nach dem Login im System könnt ihr unter dem entsprechenden Reiter euren individuellen Notenspiegel abrufen.

#### 2 Computerlinguistik Must-Knows

Der Notenspiegel dient nicht nur dazu, eure eigenen Leistungen nachzuvollziehen, sondern ist oft auch bei formalen Anfragen oder Bewerbungen gefragt. Er bietet eine offizielle Übersicht uber eure Studienleistungen und kann bei Bedarf auch als Lei- ¨ stungsübersicht von der Universität bestätigt werden.

## <span id="page-21-0"></span>2.7 Fachschaft

#### Wer wir sind

Die Fachschaft Computerlinguistik, oft auch als "CISschaft" bezeichnet, setzt sich aus einer Gruppe engagierter Studierender der Computerlinguistik zusammen, unabhängig davon, ob sie das Fach als Haupt- oder Nebenfach studieren.

Sie fungiert als Brucke zwischen Studierenden und Dozierenden ¨ und bietet eine Plattform für Austausch, Zusammenarbeit und gemeinsame Aktivitäten. Gemeinsam setzen sie sich die Mitglieder der Fachschaft für die Interessen der Studierenden ein, bieten Unterstützung und gestalten das Campusleben aktiv mit.

#### Was wir machen

Die Aktivitäten der Fachschaft sind vielfältig:

- Vermittlung: Die Fachschaft dient als Schnittstelle zwischen Studierenden und Dozierenden. Sie nimmt Anliegen und Feedback der Studierenden entgegen und trägt diese an die Lehrenden heran.
- Veranstaltungen: Das ganze Jahr über organisiert die Fachschaft verschiedene Events, darunter die Ersti-Aktion für Studienanfänger, das Sommerfest, die Weihnachtsfeier und den beliebten Waffelverkauf.
- Webseite: Die [Fachschaftswebseite](#page-0-0) bietet viele nützliche Informationen rund um das Studium. Hier finden Studierende alles von wichtigen Terminen, über Altklausuren bis

#### 2 Computerlinguistik Must-Knows

hin zu hilfreichen Tools und Vorlagen ([https://fachscha](https://fachschaft.cis.lmu.de/) [ft.cis.lmu.de/](https://fachschaft.cis.lmu.de/)).

- Treffen: Regelmäßige Treffen in Raum 127 der Oettingenstraße (oder auch digital via Zoom) bieten Gelegenheiten für Planungen, Austausch und geselliges Beisammensein. Hier werden die nächsten Aktionen besprochen, und jeder ist willkommen, Ideen und Vorschläge einzubringen.
- Stammtisch/Gettogether: Dieses lockere Beisammensein dient dem Austausch unter den Studierenden und bietet eine gute Gelegenheit, neue Kontakte zu knüpfen und sich über das Studium und darüber hinaus auszutauschen.

#### **Mitarbeit**

Die Fachschaft lebt vom Engagement ihrer Mitglieder. Jeder Studierende ist eingeladen, sich aktiv zu beteiligen, sei es in der Organisation von Veranstaltungen, der Pflege der Webseite oder bei den regelmäßigen Treffen. Es ist eine tolle Möglichkeit, das eigene Studium aktiv mitzugestalten und wertvolle Erfahrungen zu sammeln. Die Fachschaft Computerlinguistik freut sich über jeden, der sich einbringen möchte, und steht für Fragen und Anliegen der Studierenden zur Verfügung.

# <span id="page-23-0"></span>*3* Oettingenstraße 67: Das Herz der Computerlinguistik an der LMU

Die Oettingenstraße 67 ist mehr als nur eine Adresse für Studierende der Computerlinguistik an der LMU. Es handelt sich um den zentralen Anlaufpunkt, das Herzstück unserer Fachrichtung. Denn hier finden die meisten Lehrveranstaltungen im Bereich Computerlinguistik statt. Das Gebäude ist nicht nur ein Ort des Lernens und Forschens, sondern auch ein Treffpunkt, an dem Studierende, Dozenten und Forscher zusammenkommen.

Die folgenden Abschnitte bieten einen kurzen Überblick über die wichtigsten Aspekte des Gebäudes – von der Anfahrt über die Bibliothek bis hin zu Mensa und Rechnerräumen. So könnt ihr euch schnell orientieren und alles finden, was ihr für ein erfolgreiches Studium benötigt.

## <span id="page-23-1"></span>3.1 Anreise und Gebäudeplan

Die Oettingenstraße 67 ist bequem mit den öffentlichen Verkehrsmitteln Münchens zu erreichen:

• Tram: Die Linie 16 bringt euch direkt zur Haltestelle Tivolistraße, die nur einen kurzen Fußweg von der Oettingenstraße 67 entfernt ist.

• Bus: Verschiedene Buslinien halten in der Nähe. Mit den Linien 58 und 154 könnt ihr ebenfalls bis zur Haltestelle Tivolistraße fahren. Wenn ihr die Linie 54 nutzt, steigt an der Haltestelle Hirschauer Straße aus und folgt dem kurzen Weg bis zur Oettingenstraße.

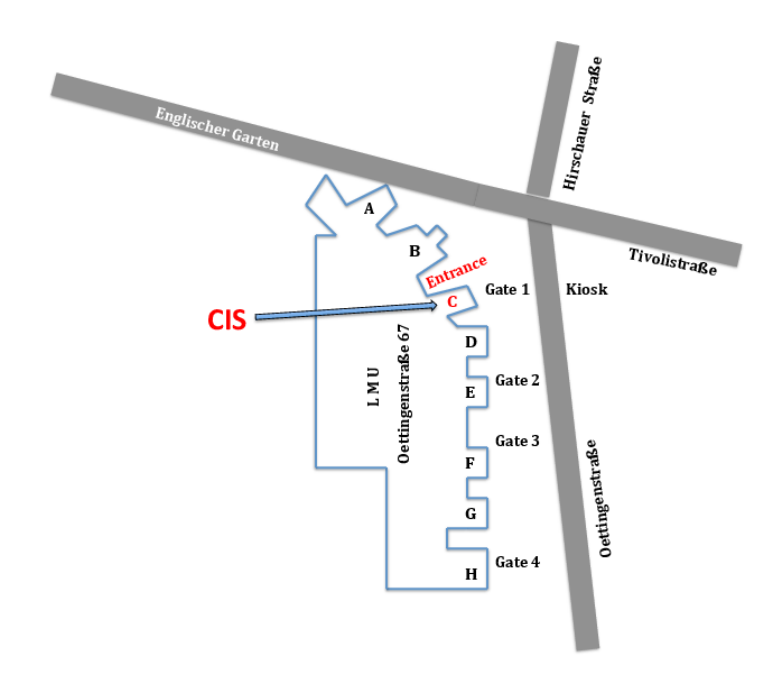

Für eine detailliertere Ansicht des Gebäudes und der einzelnen Räume empfehlen wir euch den LMU Raumfinder ([https://ww](https://www.lmu.de/raumfinder) [w.lmu.de/raumfinder](https://www.lmu.de/raumfinder)).

## <span id="page-24-0"></span>3.2 Rechnerräume

In der Oettingenstraße 67 stehen den Studierenden der Computerlinguistik spezialisierte Rechnerräume zur Verfügung.

## Zugang mit CIP-Kennung

Um die Computer in diesen Räumen nutzen zu können, benötigt ihr eine sogenannte CIP-Kennung. Die CIP-Kennung wird in der Regel in der ersten Vorlesungswoche vergeben.

## GPU-Nutzung

Ein besonderes Merkmal einiger Rechnerräume ist die Möglichkeit, GPUs (Graphics Processing Units) zu nutzen. Diese spezialisierten Computerchips sind besonders leistungsstark, wenn es darum geht, komplexe grafische Berechnungen durchzuführen oder maschinelles Lernen und Deep Learning zu unterstützen. Für Studierende, die in diesen Bereichen arbeiten oder forschen möchten, bietet die GPU-Nutzung immense Vorteile und beschleunigt die Arbeit erheblich.

#### Räume

An der Oettingenstraße 67 stehen euch die folgenden Rechnerräume zur Verfügung:

- Sibirien (LU114)
- $\bullet$  Gobi (LU112)
- Takla-Makan (LU117)
- Kalahari (BU102)
- Antarktis (N001)

# <span id="page-25-0"></span>3.3 Druckerquota

Studierende im Fach Computerlinguistik und Informatik erhalten mit ihrer CIP-Kennung jedes Semester ein Kontingent von 600 kostenfreien Kopien, die an den Druckern in einigen der oben genannten Rechnerräume genutzt werden können. Dieses Kontingent dient dazu, den Druckbedarf für Studienzwecke abzudecken.

# <span id="page-26-0"></span>3.4 Bibliotheken

#### Bibliothek in der Oettingenstraße

Für viele Studierende ist die Bibliothek ein wichtiger Anlaufpunkt. Sie ist nicht nur ein Ort des Lernens, sondern auch eine zentrale Quelle für wissenschaftliche Literatur, Forschungsmaterialien und Fachzeitschriften. Auch in der Oettingenstraße 67 gibt es eine Bibliothek (Raum L001) in der ihr in ruhiger Atmosphäre lernen, arbeiten und Aufgaben bearbeiten könnt. Achtet dabei auf Ruhe, um eine angenehme Arbeitsatmosphäre für alle zu gewährleisten, und behandelt die Ressourcen sorgfältig und respektvoll.

#### Das Philologicum: Die Bibliothek der Fakultät 13

Obwohl sich das Philologicum nicht direkt in der Oettingenstraße befindet, sollte es in der Aufzählung der wichtigen Bibliotheken für Computerlinguistik-Studierende nicht fehlen. Das Philologicum ist die Bibliothek der Fakultät 13 und ist eine der modernsten Bibliotheken der LMU mit den folgenden Vorteilen:

- Reservierungsmöglichkeiten: Im Philologicum habt ihr die Möglichkeit, Arbeitsplätze im Voraus zu reservieren. Dies ist besonders in Prüfungszeiten nützlich, wenn viele Studierende einen ruhigen Arbeitsplatz suchen. Die Reservierung kann einfach und bequem online vorgenommen werden.
- Umfangreiche Sammlung: Als Bibliothek der Fakultät 13 ist, bietet das Philologicum eine breite Auswahl an Literatur im Bereich der Sprach- und Literaturwissenschaften.
- Lern- und Arbeitsbereiche: Das Philologicum ist nicht nur ein Ort zum Lesen, sondern bietet auch verschiedene Lern- und Arbeitsbereiche – von Einzelarbeitsplätzen bis hin zu Gruppenräumen.

# <span id="page-27-0"></span>3.5 Mensa

Die Mensa (Raum LU101) ist ein zentraler Treffpunkt für Studierende. Neben einer Auswahl an Mahlzeiten, die nach Gewicht bezahlt werden, gibt es auch Snacks und Kaffee für die kleinen Pausen zwischendurch. Dank der LMU Card könnt ihr problemlos und bargeldlos bezahlen. In den warmen Monaten gibt es einen gemütlichen Außenbereich mit Biertischen. Egal, ob ihr eine vollständige Mahlzeit oder nur einen schnellen Kaffee bevorzugt, die Mensa hat für jeden etwas zu bieten.

## <span id="page-28-1"></span><span id="page-28-0"></span>4.1 Das 29-Euro-Ticket

Für Studierende der Ludwig-Maximilians-Universität München, die regelmäßig pendeln oder die Stadt erkunden möchten, bietet das 29-Euro-Ticket eine kostengünstige und flexible Möglichkeit, sich fortzubewegen.

Das 29-Euro-Ticket ist ein spezielles Angebot, das Studierenden unbegrenzte Fahrten im öffentlichen Nahverkehr und innerhalb Deutschlands für einen Monat ermöglicht.

Das Ticket ist über die Seite der MVG vorbestellbar und ab Oktober 2023 gültig ([https://www.mvg.de/tickets-tarife/abon](https://www.mvg.de/tickets-tarife/abonnement/deutschlandticket_29euro.html) [nement/deutschlandticket\\_29euro.html](https://www.mvg.de/tickets-tarife/abonnement/deutschlandticket_29euro.html). Als Nachweis eures Studierendenstatus wird eine gültige Immatrikulationsbescheinigung benötigt.

## <span id="page-28-2"></span>4.2 Wohnungssuche in München

Die Suche nach einer geeigneten Unterkunft in München kann eine Herausforderung sein, besonders für Studierende. Die hohe Nachfrage trifft auf ein begrenztes Angebot, was den Prozess oft kompliziert und zeitaufwendig macht. Doch mit einigen Tipps

und Ressourcen könnt ihr eure Chancen erhöhen, eine passende Bleibe zu finden.

#### Studentenwohnheime

Das Studierendenwerk bietet in München mehrere Wohnheime an. Diese sind oft gunstiger als der private Wohnungsmarkt. Al- ¨ lerdings sind die Plätze hier begrenzt, und es gibt Wartezeiten. Eine frühzeitige Bewerbung ist also ratsam. Einen Überblick über die verschiedenen Wohnanlagen gibt es unter [www.stwm.de/wo](www.stwm.de/wohnen) [hnen](www.stwm.de/wohnen).

#### WG-Zimmer

Wohngemeinschaften (WGs) sind eine beliebte Option für Studierende. Sie bieten nicht nur eine kostengunstigere Alternative ¨ zum eigenen Appartement, sondern auch eine Gelegenheit, neue Leute kennenzulernen. Plattformen wie WG-Gesucht ([https:](https://www.wg-gesucht.de/) [//www.wg-gesucht.de/](https://www.wg-gesucht.de/)) o.ä. sind gute Anlaufstellen.

#### Online-Portale

Neben bekannten Plattformen wie ImmobilienScout24 ([https:](https://www.immobilienscout24.de) [//www.immobilienscout24.de](https://www.immobilienscout24.de)) oder ImmoWelt ([https://](https://www.immowelt.de/) [www.immowelt.de/](https://www.immowelt.de/)) gibt es auch traditionellere Quellen, die oft unerwartete Angebote bereithalten. Die Online-Plattform der Süddeutschen Zeitung, etwa [https://immobilienmarkt.sued](https://immobilienmarkt.sueddeutsche.de/) [deutsche.de/](https://immobilienmarkt.sueddeutsche.de/), oder speziell für Einzimmerwohnungen [https:](https://immobilienmarkt.sueddeutsche.de/suche/mieten-wohnung-in-muenchen-1-zimmer) [//immobilienmarkt.sueddeutsche.de/suche/mieten-wohnu](https://immobilienmarkt.sueddeutsche.de/suche/mieten-wohnung-in-muenchen-1-zimmer) [ng-in-muenchen-1-zimmer](https://immobilienmarkt.sueddeutsche.de/suche/mieten-wohnung-in-muenchen-1-zimmer), kann hierbei oft interessante und weniger bekannte Angebote bieten. Außerdem kann es sinnvoll sein, in einen Premium-Account von Immobilienportalen zu investieren.

#### Soziale Netzwerke

Auf Plattformen wie Facebook existieren spezialisierte Gruppen für die Wohnungssuche in München. Hier werden oftmals private Angebote geteilt, die auf den gängigen Plattformen nicht zu finden sind.

#### Zusätzliche Hinweise

Es ist nicht unüblich, dass Vermieter eine Bürgschaft verlangen, besonders von Studierenden. Es kann also hilfreich sein, sich im Voraus über eine mögliche Bürgschaft Gedanken zu machen und entsprechende Unterlagen bereitzuhalten. Außerdem kann eine aussagekräftige Bewerbungsmappe inklusive Schufa-Auskunft eure Chancen auf eine Zusage zusätzlich erhöhen.

## <span id="page-31-0"></span>4.3 Wichtige Links

- Beitragskonto: [https://qissos.verwaltung.uni-muenchen.de/qisse](https://qissos.verwaltung.uni-muenchen.de/qisserversos) [rversos](https://qissos.verwaltung.uni-muenchen.de/qisserversos)
- CIS Webseite: <https://www.cis.uni-muenchen.de/>
- Fachschaft Computerlinguistik: <https://fachschaft.cis.lmu.de/>
- Erstsemester-Informationen vom CIS: [https://www.cis.lmu.de/ba/erstsemester-infos/ind](https://www.cis.lmu.de/ba/erstsemester-infos/index.html) [ex.html](https://www.cis.lmu.de/ba/erstsemester-infos/index.html)
- Moodle: <https://moodle.lmu.de/>
- LMU Portal: <https://www.portal.uni-muenchen.de>
- LMU Raumfinder: <https://www.lmu.de/raumfinder>
- LRZ Sync+Share: <https://syncandshare.lrz.de>
- LSF: <https://lsf.verwaltung.uni-muenchen.de>
- Prüfungsordnung Bachelor: [https://www.cis.uni-muenchen.de/ba/studienfach/](https://www.cis.uni-muenchen.de/ba/studienfach/pruefordnung/index.html) [pruefordnung/index.html](https://www.cis.uni-muenchen.de/ba/studienfach/pruefordnung/index.html)
- Prüfungsordnung Master: [https://www.cis.uni-muenchen.de/master/studienf](https://www.cis.uni-muenchen.de/master/studienfach/pruefordnung/index.html) [ach/pruefordnung/index.html](https://www.cis.uni-muenchen.de/master/studienfach/pruefordnung/index.html)

- $\bullet$  Studienpläne Bachelor: [https://www.cis.uni-muenchen.de/ba/studienfach/](https://www.cis.uni-muenchen.de/ba/studienfach/studienplaene/index.html) [studienplaene/index.html](https://www.cis.uni-muenchen.de/ba/studienfach/studienplaene/index.html)
- $\bullet$  Studienpläne Master [https://www.cis.uni-muenchen.de/master/studienf](https://www.cis.uni-muenchen.de/master/studienfach/ma/index.html) [ach/ma/index.html](https://www.cis.uni-muenchen.de/master/studienfach/ma/index.html)
- Termine und Fristen Bachelor: <https://www.cis.lmu.de/ba/termine/index.html>
- Termine und Fristen Master: [https://www.cis.uni-muenchen.de/master/termine/](https://www.cis.uni-muenchen.de/master/termine/index.html) [index.html](https://www.cis.uni-muenchen.de/master/termine/index.html)

# <span id="page-32-0"></span>4.4 Disclaimer

Alle in diesem Erstiheft bereitgestellten Informationen sind ohne Gewähr. Wir überhnehmen keine Garantie für deren Aktualität, Vollständigkeit oder Richtigkeit.

Im Falle von Widersprüchlichkeiten oder Abweichungen zwischen den hier dargestellten Informationen und den offiziellen Angaben der LMU oder des Studiengangs Computerlinguistik sind stets die Informationen auf den offiziellen Webseiten der LMU und des Studiengangs maßgeblich und zu beachten.

Es wird daher empfohlen, bei Unklarheiten oder wichtigen Entscheidungen immer die offiziellen Informationsquellen der LMU heranzuziehen und sich nicht ausschließlich auf die Angaben in diesem Heft zu verlassen.